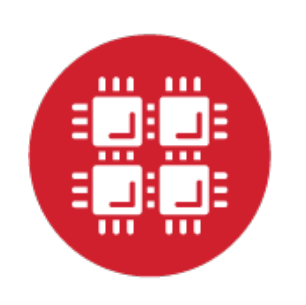

# **Ohio Supercomputer Center**

An OH.TECH Consortium Member

### **SUG Breakout Session: OSC OnDemand App Development**

Basil Mohamed Gohar Web and Interface Applications Manager Eric Franz Senior Engineer & Technical Lead

This work is supported by the National Science Foundation of the United States under the award NSF SI2-SSE-1534949.

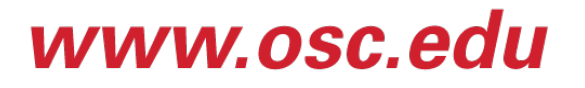

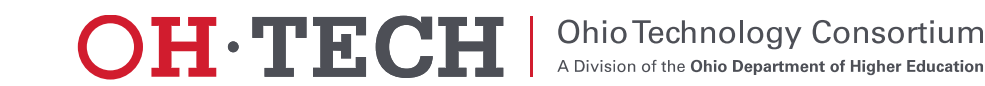

### **Goals**

- 1. Demystify OnDemand apps
- 2. Give an idea of how you can build them yourselves

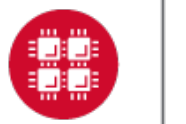

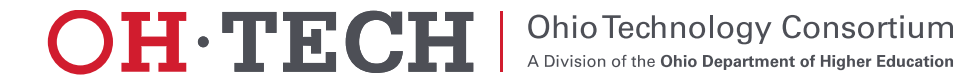

### Why build custom apps?

- Automate and streamline your use of HPC at OSC
- Reduce the learning time for new grad students by obviating the need to learn a lot about using OSC systems by providing a web interface instead
- Turn a multiple step process involving a single button click that can be initiated from any browser or even a phone

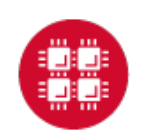

### Open OnDemand Overview

- About Open OnDemand, OSC OnDemand, and AweSim
- How OnDemand and OnDemand Apps work
- App Development
	- System apps
	- Interactive apps
	- Gateway apps
- Deployment options
- Future support coming. Contact us to get started now.

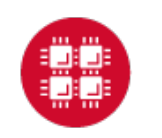

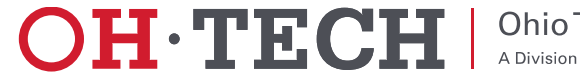

### About Open OnDemand

- Open source software project
- Installable for an HPC cluster (or clusters)
	- Standalone system, Lab, Department, University or National Resources
- More than just an "out of the box" solution
	- OnDemand is a platform that can be extended through additional and custom apps

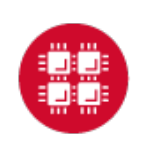

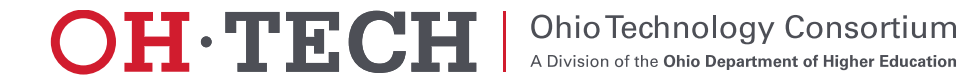

### Open OnDemand Features

- Single point of entry for HPC Center's services
- User needs three things
	- URL: ondemand.osc.edu or apps.awesim.org
	- Username
	- Password
- Zero install (Completely browser based)
- **Single sign-on**
- Firewall friendly (Keep traffic on https port)

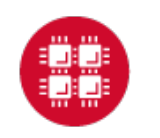

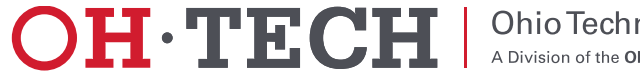

### OSC's OnDemand Installations

- OSC OnDemand: ondemand.osc.edu has been focused on providing HPC access
- AweSim: apps.awesim.org has been focused on custom OnDemand app development for HPC

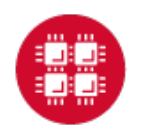

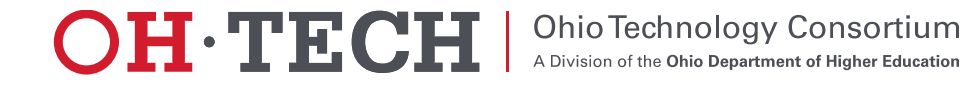

### Open OnDemand Overview

- About Open OnDemand, OSC OnDemand, and AweSim
- How OnDemand and OnDemand Apps work
- App Development
	- System apps
	- Interactive apps
	- Gateway apps
- Deployment options
- Future support coming. Contact us to get started now.

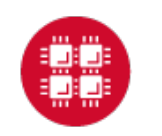

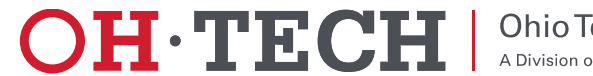

### **Our View of the World**

- Clients connect to login node through **SSH**
- Interact with batch system and shared file system through the "bash" user process

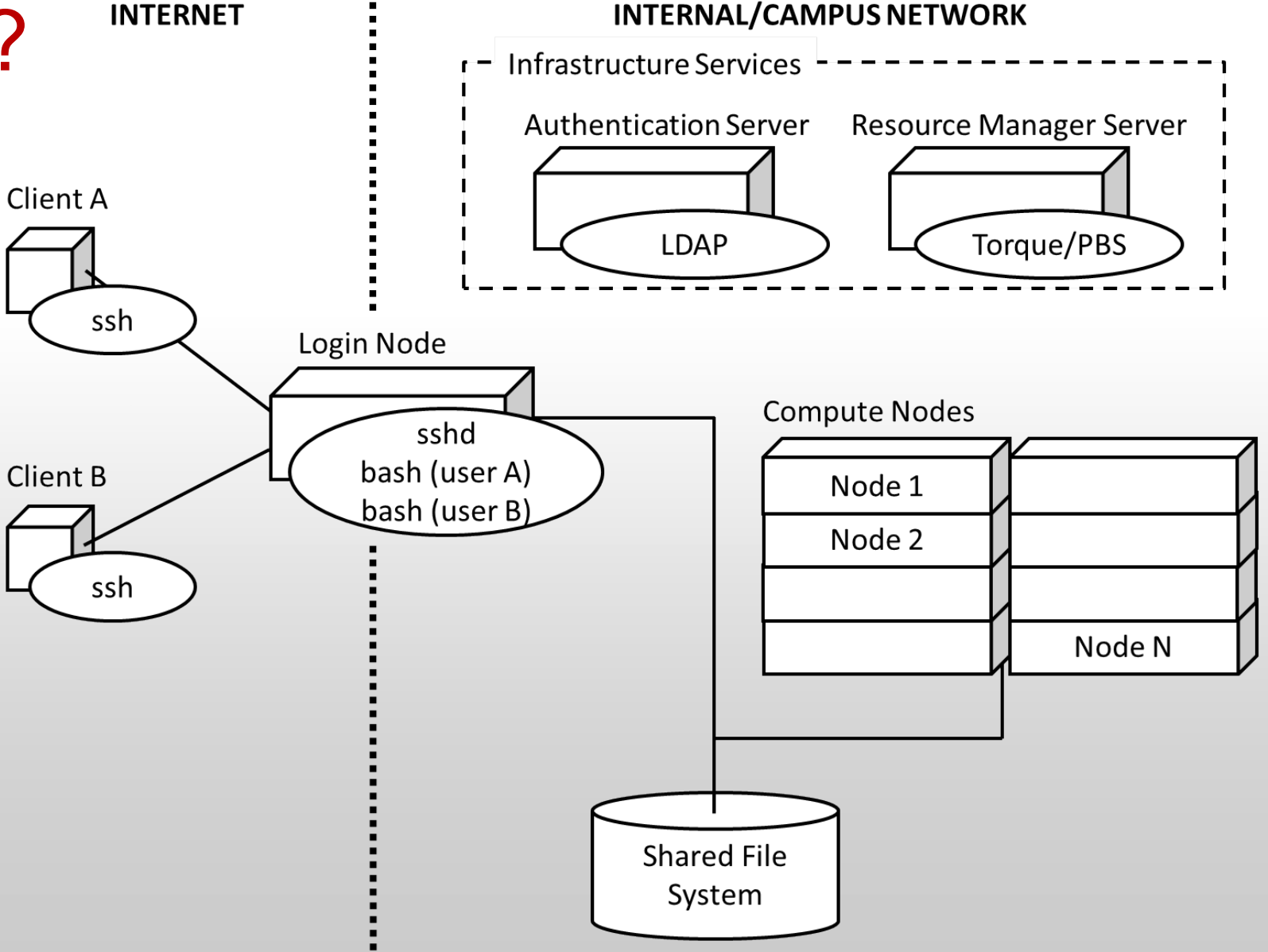

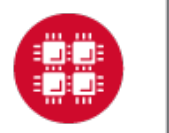

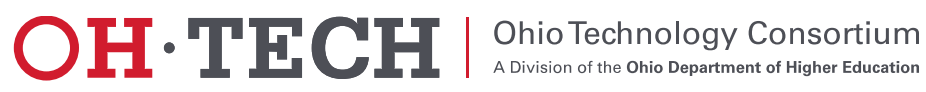

- We introduced an "OnDemand" server
	- Similar to a traditional login node
	- Same authentication
	- Talks to the same resource manager
	- Mounts the same shared file system

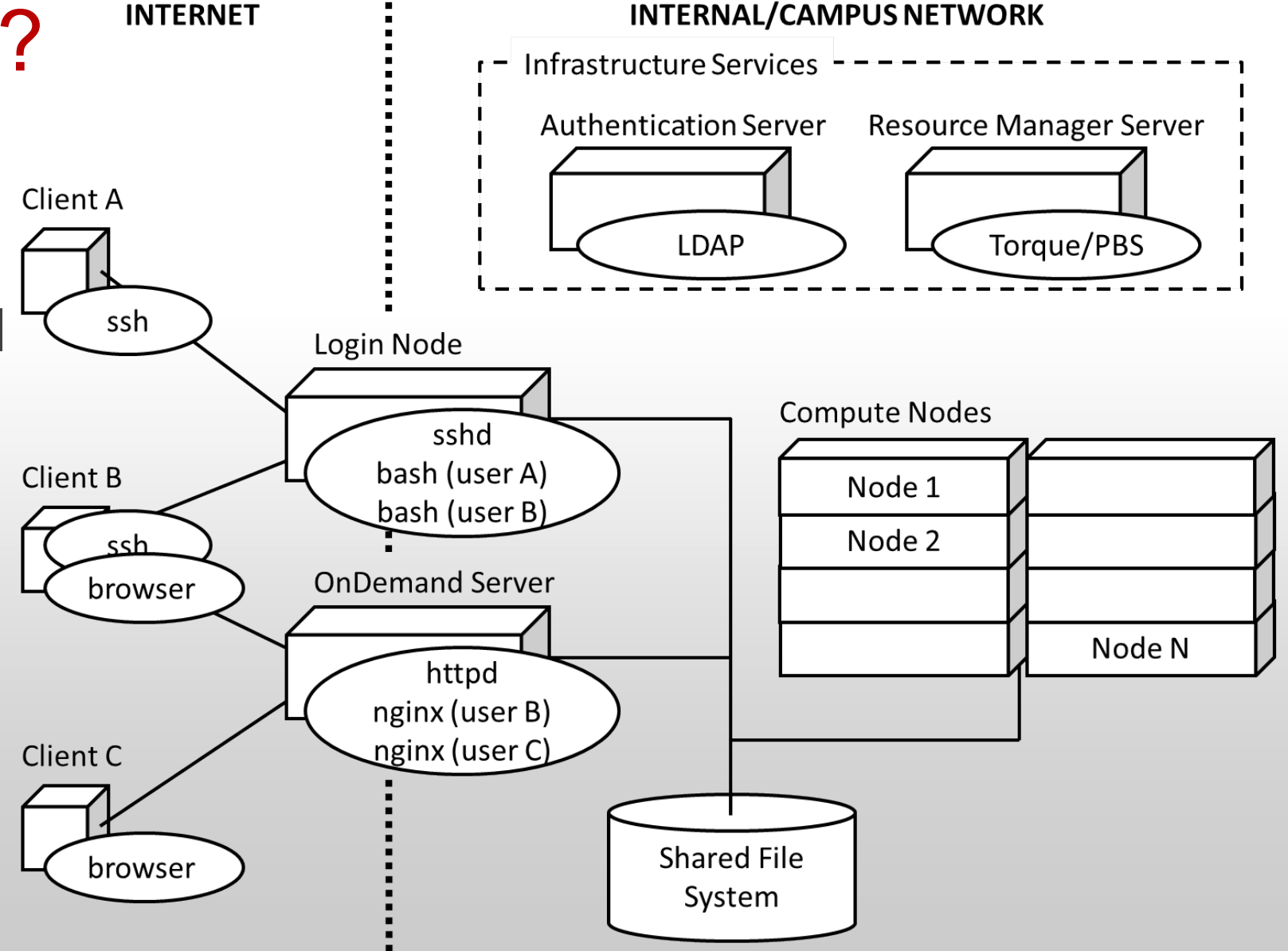

**OHETECH** 

**Ohio Technology Consortium** 

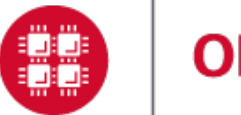

- Now clients may also connect to OnDemand server through browser
- The "httpd" proxy starts up a per-user nginx (PUN) process for each user
- The PUN launches apps as children processes

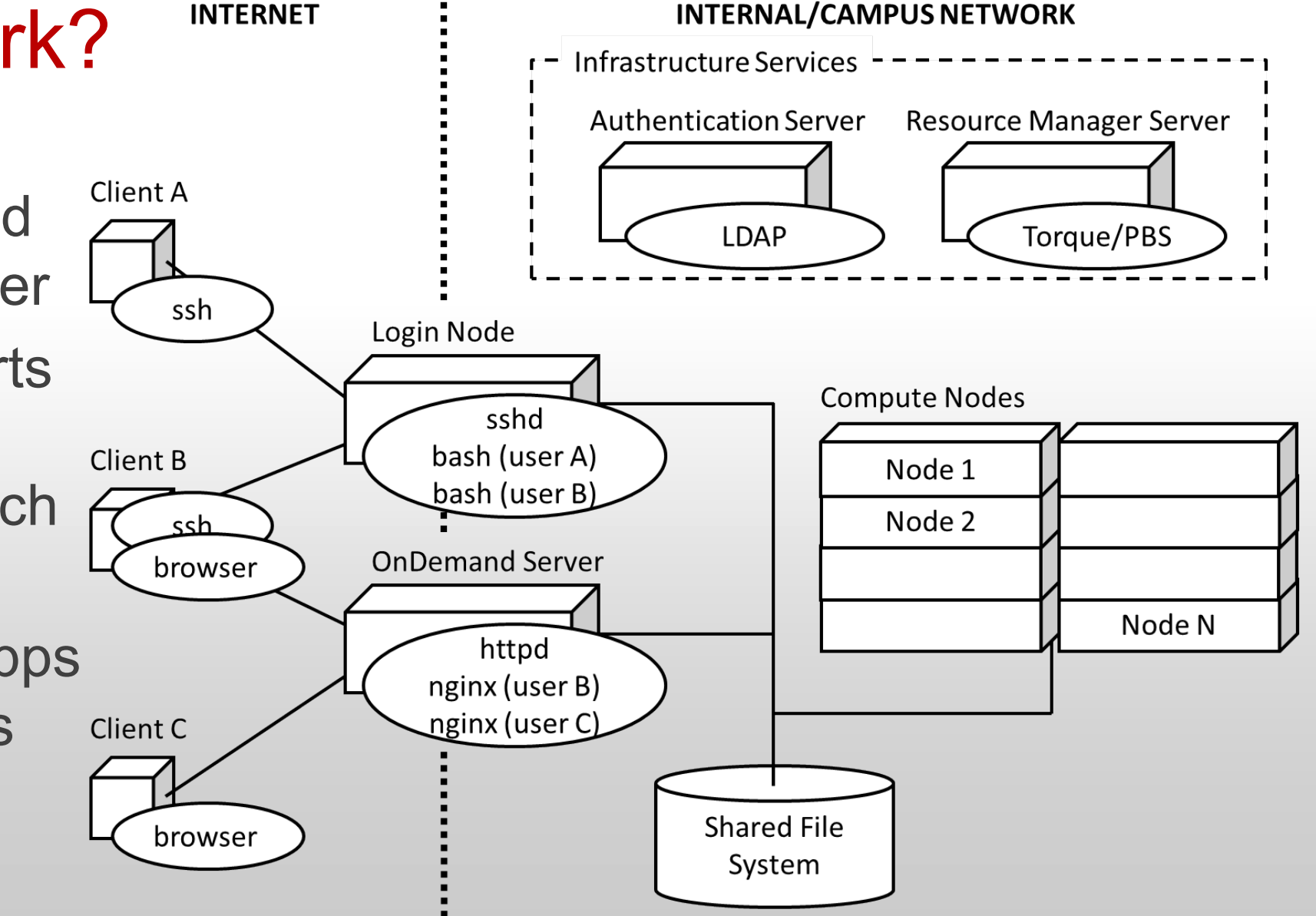

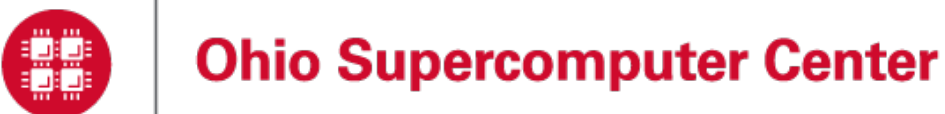

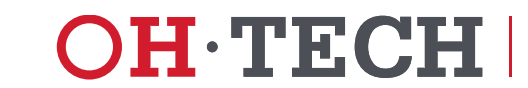

**Ohio Technology Consortium** 

**Client B** 

## How does it work?

- The "Files App" launches as the user under the PUN
- Interacts with the shared file system through the Node.js "fs" core library
- File permissions are maintained as all

processes run as user

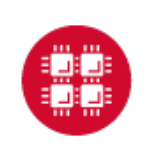

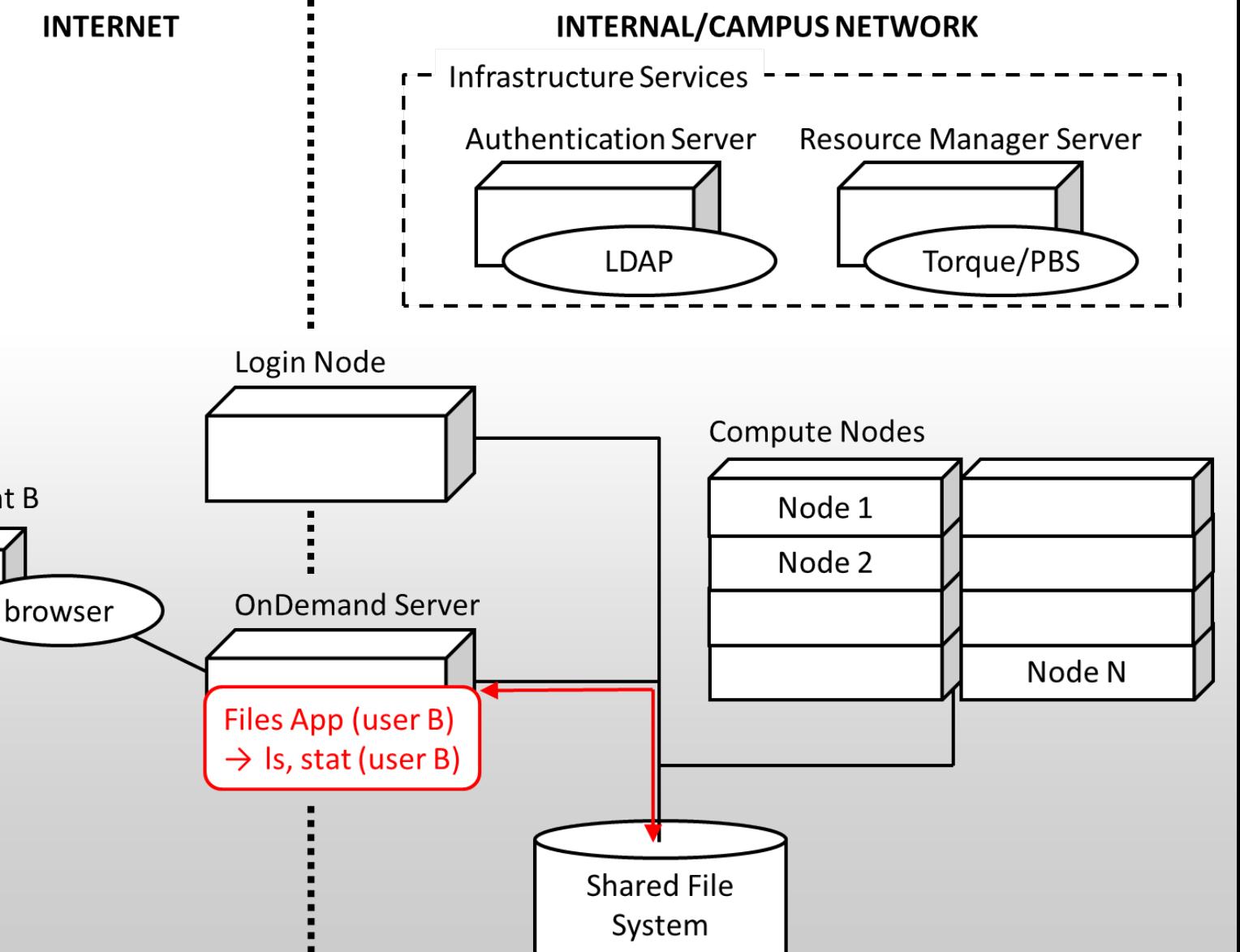

**OH.TEC** 

**Ohio Technology Consortium** 

### **INTERNET INTERNAL/CAMPUS NETWORK**

- How does it work? • The "Shell App" launches as the user under the PUN
- Within the shell app **Client B** an "ssh" process is started connecting to browser the login node
	- The browser behaves as the terminal for the "ssh" process

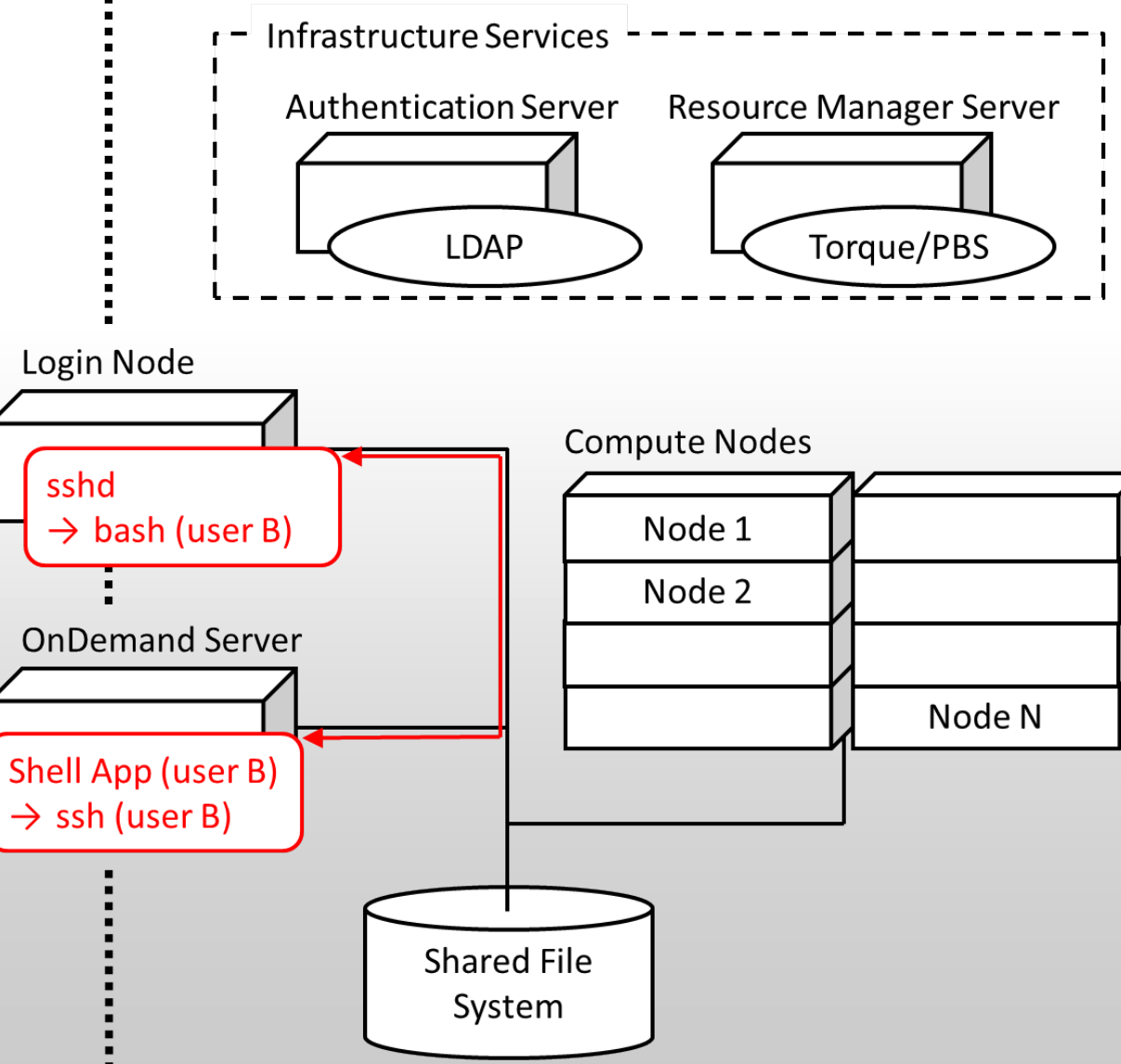

OH·TEC

**Ohio Technology Consortium** 

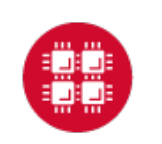

- The "Active Jobs" App" launches as the user under the PUN
- Interacts with a Torque batch server
- Equivalent to a "qstat" command called by the user

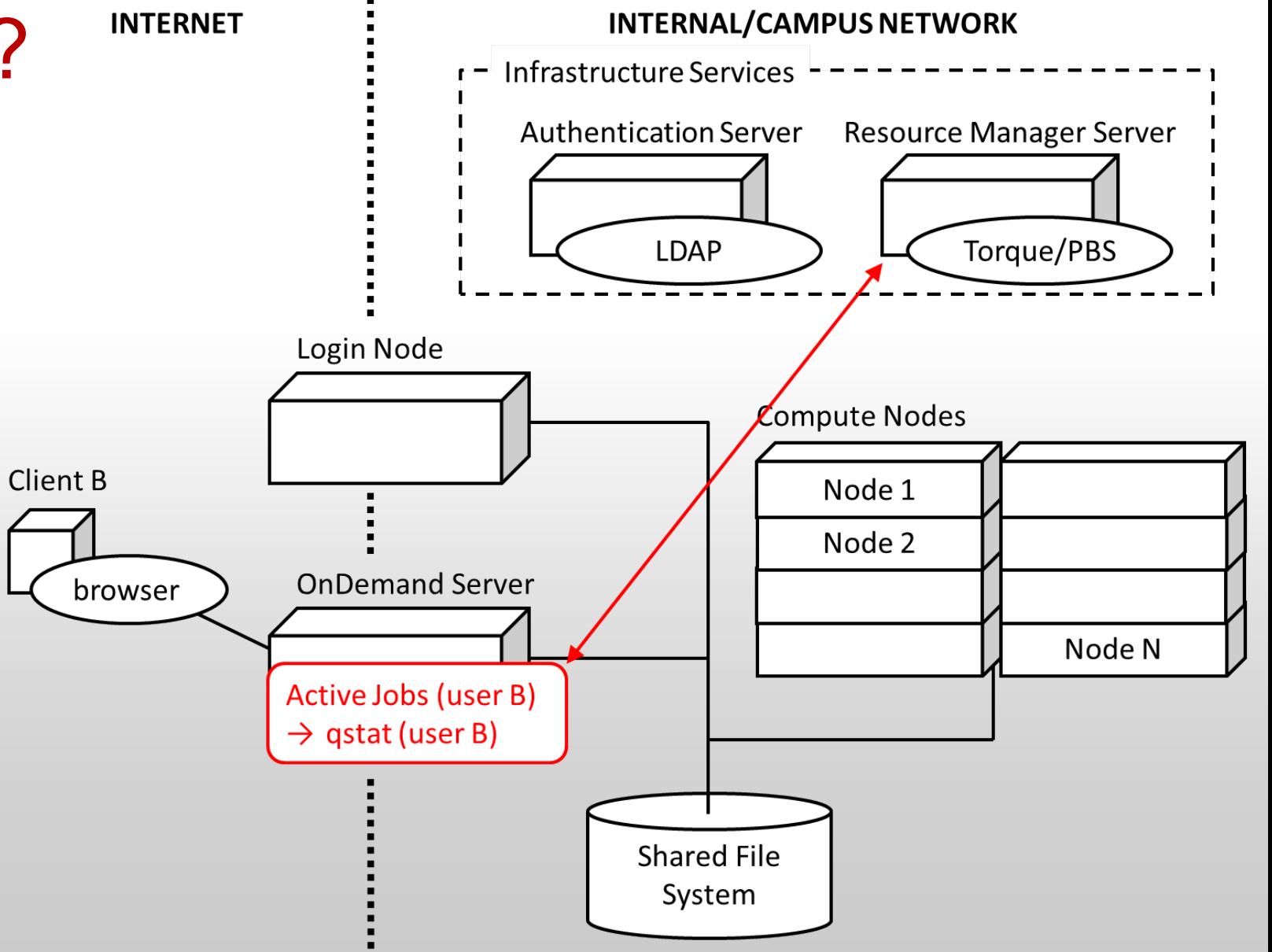

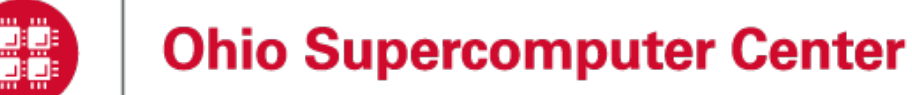

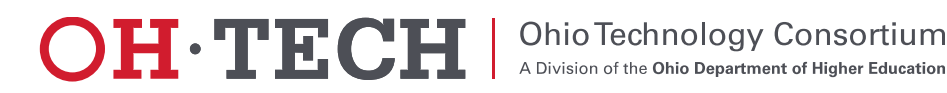

### **INTERNET INTERNAL/CAMPUS NETWORK** How does it work? **Infrastructure Services Authentication Server Resource Manager Server** • The "My Jobs App" launches as the user **LDAP** Torque/PBS under the PUN Login Node • Submits jobs to Compute Nodes **Client B** Torque batch server Node 1 Node pbs\_mom • Writes input files and **OnDemand Server** browser  $\rightarrow$  bash (user B)  $\rightarrow$  read, write (user B  $\overline{\text{nu}}$ reads output files My Jobs (user B)  $\rightarrow$  qsub, qstat (user B) generated by batch  $\rightarrow$  read, write (user B) jobs through shared **Shared File**

file system

**Ohio Supercomputer Center** 

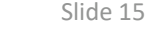

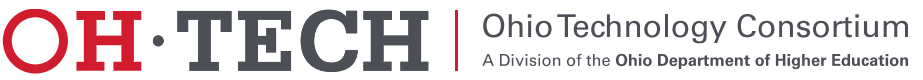

System

### Open OnDemand Overview

- About Open OnDemand, OSC OnDemand, and AweSim
- How OnDemand and OnDemand Apps work
- App Development
	- System apps
	- Interactive apps
	- Gateway apps
- Deployment options
- Future support coming. Contact us to get started now.

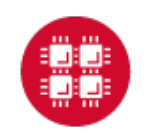

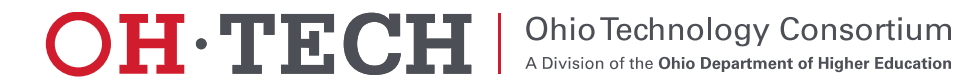

### System apps

- Examples include Shell, File Explorer, File Editor, Active Jobs, and System Status apps
- Provide cluster access, file access or editing, or live report on system activity
- They are web apps that Passenger application server can serve
	- Ruby, Python, or Node.js
	- Dependencies are installed in the app's deployment directory
- OnDemand provides a developer mode, currently accessible to some OSC users through apps.awesim.org, to assist in building these apps

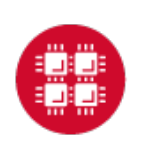

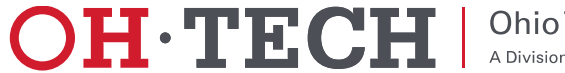

### Demo: ps to quota app

• Interactive Demo

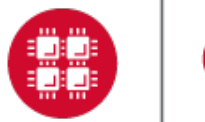

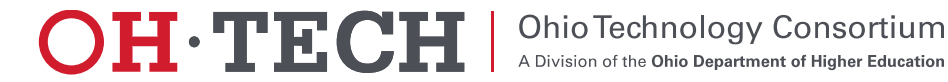

# Interactive Apps

- Examples include Desktop, Jupyter, Paraview, Matlab, RStudio
- All apps are "batch connect" plugins to the Dashboard Passenger app
- Workflow:
	- Submit a web form to start a batch job
	- Batch job starts server on compute node
	- User connects to server through OnDemand web interface
- 2 types of batch connect apps
	- VNC server (i.e. Desktop, Paraview, Matlab)
	- web server (i.e. Jupyter, RStudio)
- All OSC's plugins code is publicly available
- They can be used as a starting point for making your own

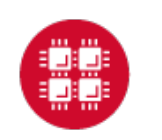

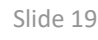

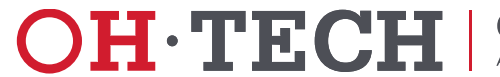

### Interactive Apps: Demo

- Matlab in OSC OnDemand
- Show plugin: https://github.com/OSC/bc\_osc\_matlab

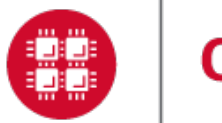

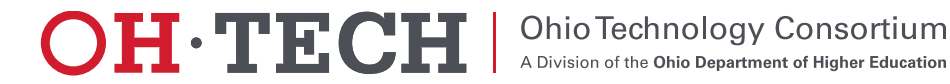

# Gateway Apps

- AKA Science Gateways
- Passenger web apps in Ruby, Python, or Node.js
- Submits batch jobs using Torque & Moab
- Web interface to
	- Submits batch jobs using Torque & Moab by using a web form
	- Track status
	- Access results
- We provide an "AppKit" that works with Ruby on Rails to speed up Gateway development
	- With knowledge of Rails and our "AppKit", you can build a basic app in a day

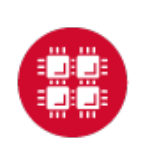

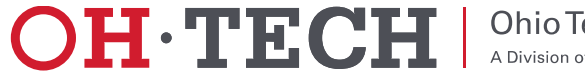

### Gateway App Demo

• Interactive Demo of PseudoFUN app

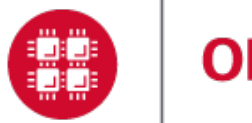

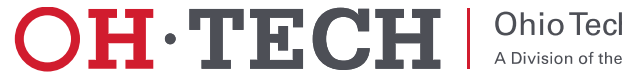

### Gateway Apps: Build from scratch

- Starting with an example job template you want to build an app around
- Four steps:
	- 1. Run a terminal command to scaffold a gateway app using our custom Rails generators, specifying parameters you want users to modify
	- 2. Replace the default job template with your own job template
	- 3. Parameterize your job template to use the values submitted by users through the web form
	- 4. Use our library to specify in the code which batch job(s) to create during a simulation submission

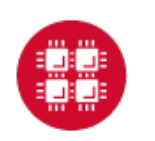

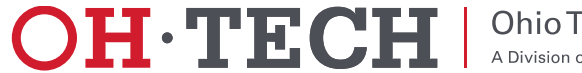

### Gateway Apps: Copy and modify

• We will provide example apps that you can copy and modify. This is an alternative to using the generators the App Kit provides.

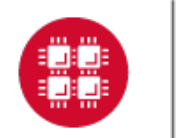

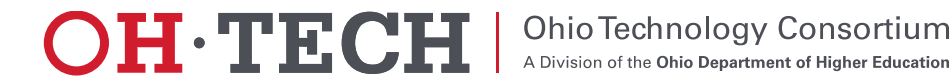

### Open OnDemand Overview

- About Open OnDemand, OSC OnDemand, and AweSim
- How OnDemand and OnDemand Apps work
- App Development
	- System apps
	- Interactive apps
	- Gateway apps
- $\checkmark$  Deployment options
- Future support coming. Contact us to get started now.

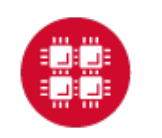

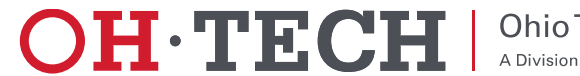

### Deployment options: Possible audiences for your apps

- Create an app and have other members in your group run it
- Create an custom app for a subset of users outside of your group
- Create a generic app for everyone at OSC to use

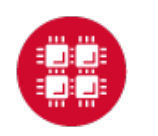

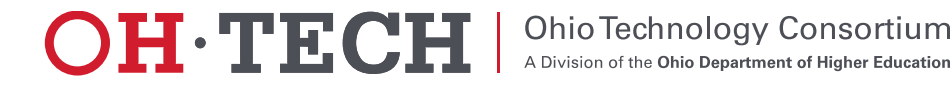

### Deployment options: Three mechanisms

- Run in Developer Sandbox:
	- Share app code through git
	- Other users clone app into their own sandbox and run it
- App Sharing:
	- Deploy production version to your home directory
	- Other users launch the app deployed in your home directory
	- Use file permissions to control who can launch app
- App Publishing:
	- OSC deploys app to web host's local disk
	- App appears in dropdowns with other apps for everybody to launch

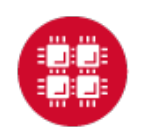

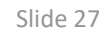

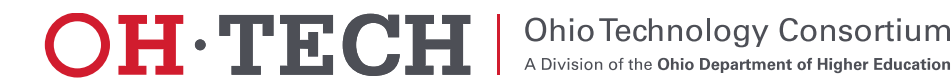

### Open OnDemand Overview

- About Open OnDemand, OSC OnDemand, and AweSim
- How OnDemand and OnDemand Apps work
- $\checkmark$  App Development 3 types of apps
	- System apps (i.e. Active Jobs and System Status)
	- Interactive apps (i.e. Jupyter, Matlab, Paraview, Desktop)
	- Gateway apps (i.e. My Jobs, and custom AweSim apps)
- Deployment options
- Future support coming. Contact us to get started now.

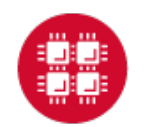

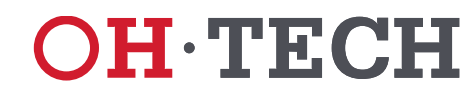

### Future support coming. Contact us to get started now.

- App Development support
	- Tutorials
	- Example apps
	- Documentation
- Developer mode enabled (or able to be enabled) for every OSC user
- If you want to get started before we roll this out to all OSC users, contact us.

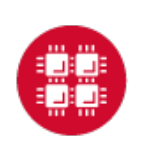

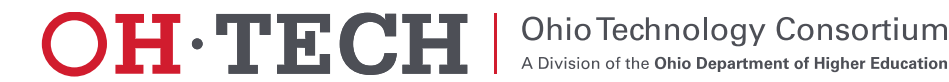

### Open Discussion

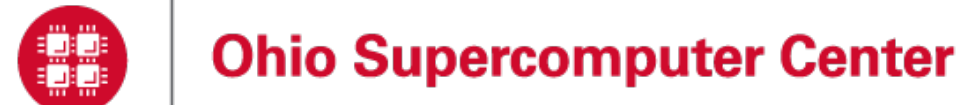

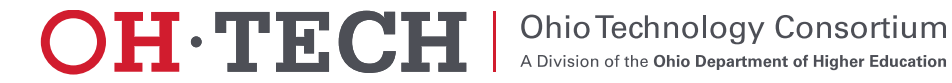

### Thank you! Any questions?

Basil Mohamed Gohar Web and Interface Applications Manager Ohio Supercomputer Center [bgohar@osc.edu](mailto:bgohar@osc.edu)

Eric Franz Web and Interface Applications Senior Engineer & Technical Lead Ohio Supercomputer Center [efranz@osc.edu](mailto:efranz@osc.edu)

### <https://osc.github.io/Open-OnDemand/> [go.osu.edu/ood](http://go.osu.edu/ood)

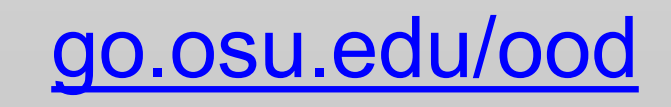

**Ohio Technology Consortium** 

A Division of the Ohio Department of Higher Education

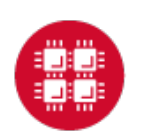

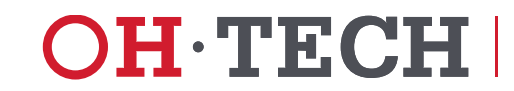